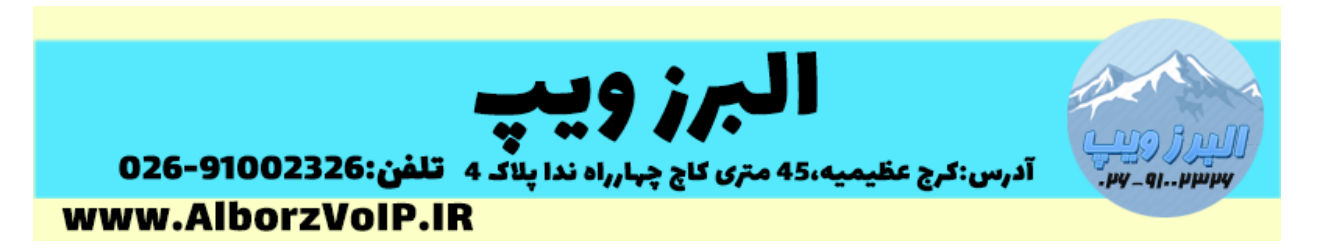

IVR در سیستم تلفنی VoIP از ویژگی های کاربردی به شمار می رود.عموما شرکت ها برای پیام صوتی IVR مشکل دارند.در الستیکس و ایزابل می توانید از طریق داخلی اقدام به ضبط کنید . با این روش دیگر نیاز به تبدیل به فرمت wav نخواهید داشت.

برای شروع وارد بخش configuration pbx شده و گزینه recordings system را از لیست سمت چپ انتخاب می کنیم.

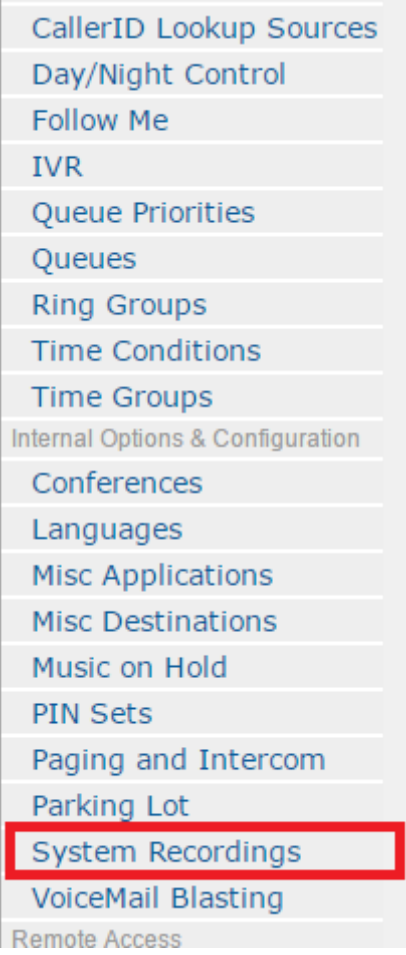

**WWW.AlborzVoIP.IR** 

آدرس:کرج عظیمیه 45 متری کاج چهارراه ندا پلاک 4 تلفن:026-91002326

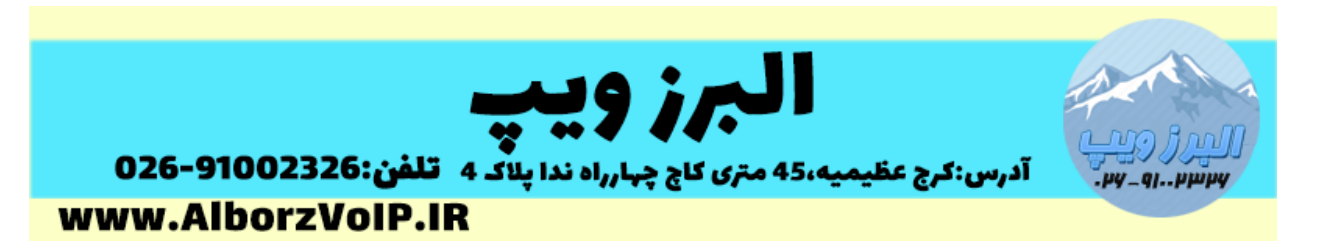

در کادر مشخص شده در عکس شماره داخلی که میخواهید با آن ضبط کنید را وارد کنید و بروی دکمه Go کلیک کنید.سپس از داخلی مورد نظر کد \*77 را شماره گیری کنید و بعد از شنیدن صدای بوق شروع به صحبت کنید و در انتهای مکالمه دکمه مربع را فشار دهید.

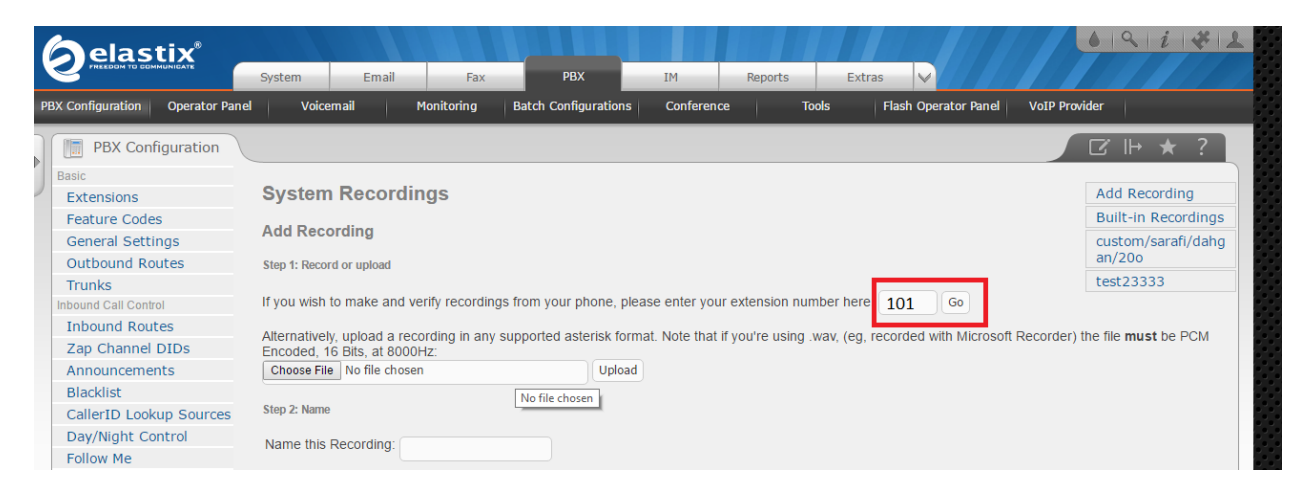

بعد از انجام این کار در کادر مشخص شده نامی برای فایل خود انتخاب کنید اکنون می توانید از آن در Announcement و IVR استفاده کنید.

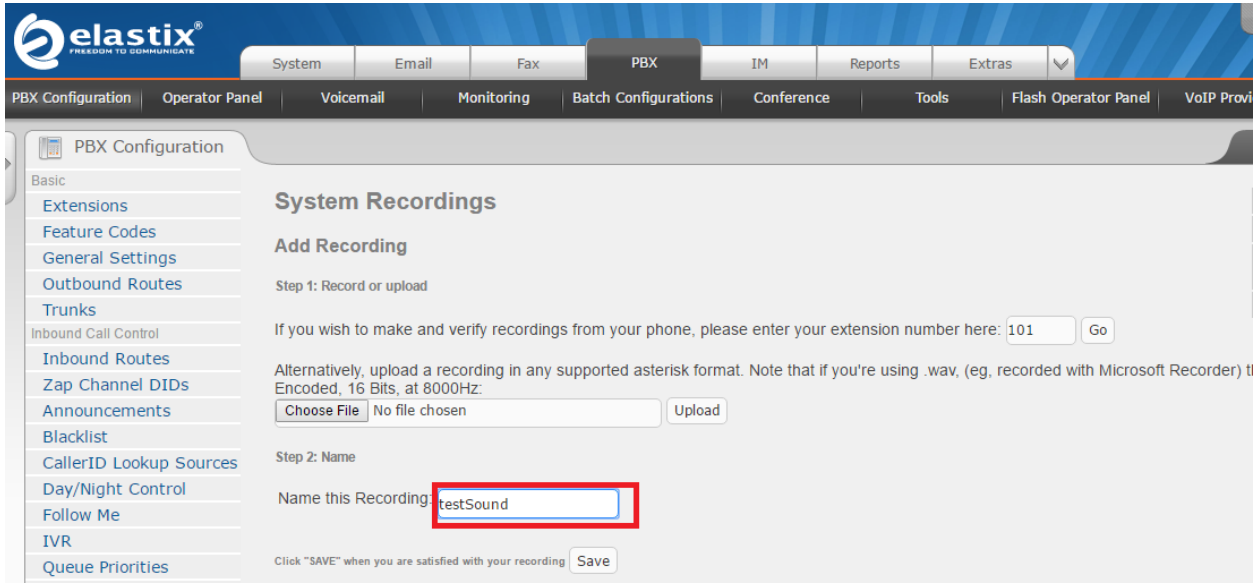

## WWW.AlborzVoIP.IR

تلفن:026-91002326 آدرس:کرج عظیمیه 45 متری کاج چهارراه ندا یلاک 4